# **IRONCAD (CAXA) DRAFT - OPTIONS - APTITUDE** (CAPTURE MODES)

To assist with selecting and creating geometry, CAXA includes the following Capture Tools.

## **CAPTURE TOOLS**

- Snap and Grid
- Polar Guide
- Object Snap

The settings chosen for these Capture Tools are combined and saved in the form of named Capture Modes. By default, CAXA includes the following named Capture Modes, but users aren't limited to these.

## **CAPTURE MODES**

#### Free

This disables all of the above Capture Tools, and is for point input at the current position of the cursor.

## Intelligent

This enables to Object Snap Capture Tools only. The cursor will capture feature points (objects) automatically. Such as, EndPoint, MidPoint, Center, Quadrant, Intersection, Perpendicular, Tangent, etc.

## Grid

This enables the Snap and Grid Capture Tools only. The cursor will capture grid points. The Grid itself can be visible or invisible, and the Grid and Snap spacings can be set according to user preferences.

## Guide

This enables both the Polar Guide and Object Snap Capture Tools, as the "Feature Point Guide" uses elements of both tools.

"Intelligent" is the default Capture Mode. But you can switch between Capture Modes using hot key "F6", or the Status Bar combo box.

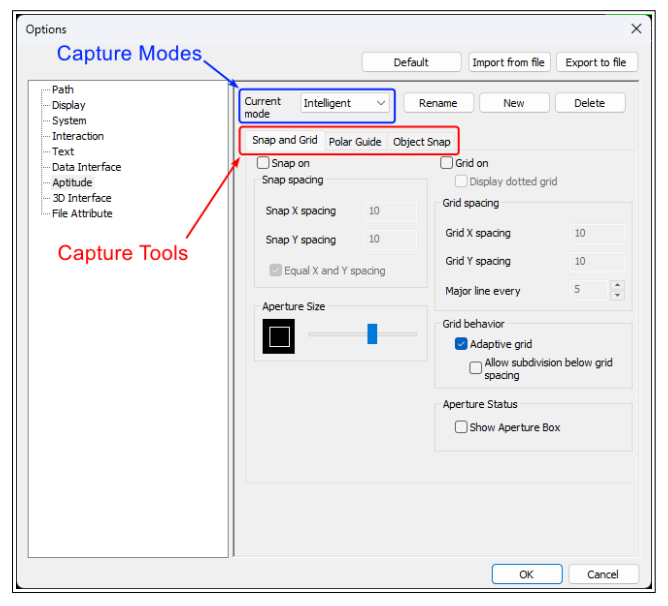

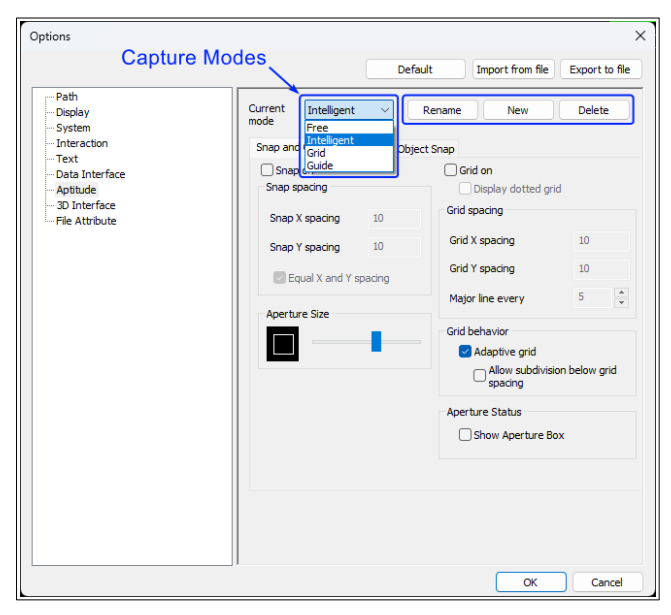

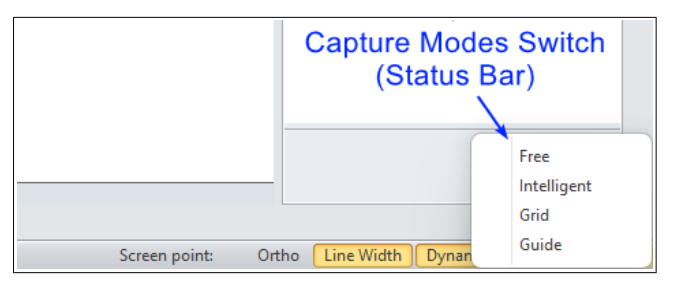

This document is copyright of JAMES FORTEN INDUSTRIAL LTD and all rights are reserved.